## Налаштування ТБ каналів на телевізорі ${\bf L} {\bf G}$

Для налаштування аналогових та цифрових ТБ каналів на телевізорах марки LG необхідно:

- 1. На пульті ДУ натисніть кнопку «Home».
- 2. З'явиться меню, в якому треба вибрати «Настройка» та натиснути кнопку «Ок»

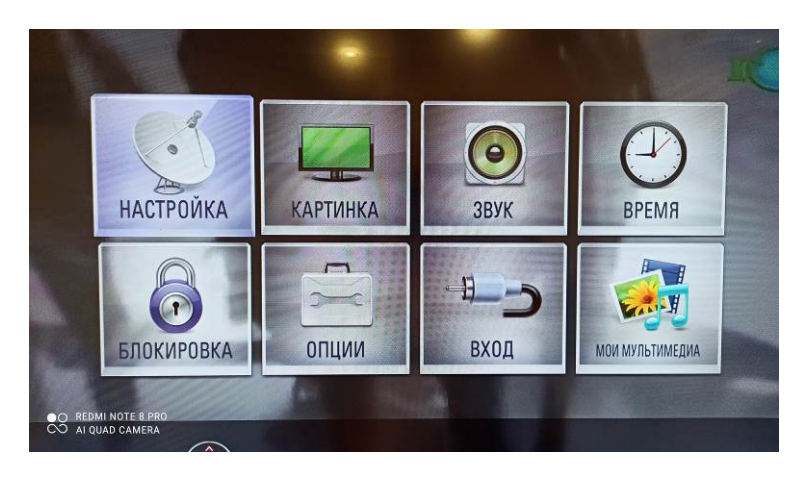

3. Вибираємо «Автопоиск». Тип підключення до антени треба обрати «Кабель». Та натиснути на пульті ДУ «Ок».

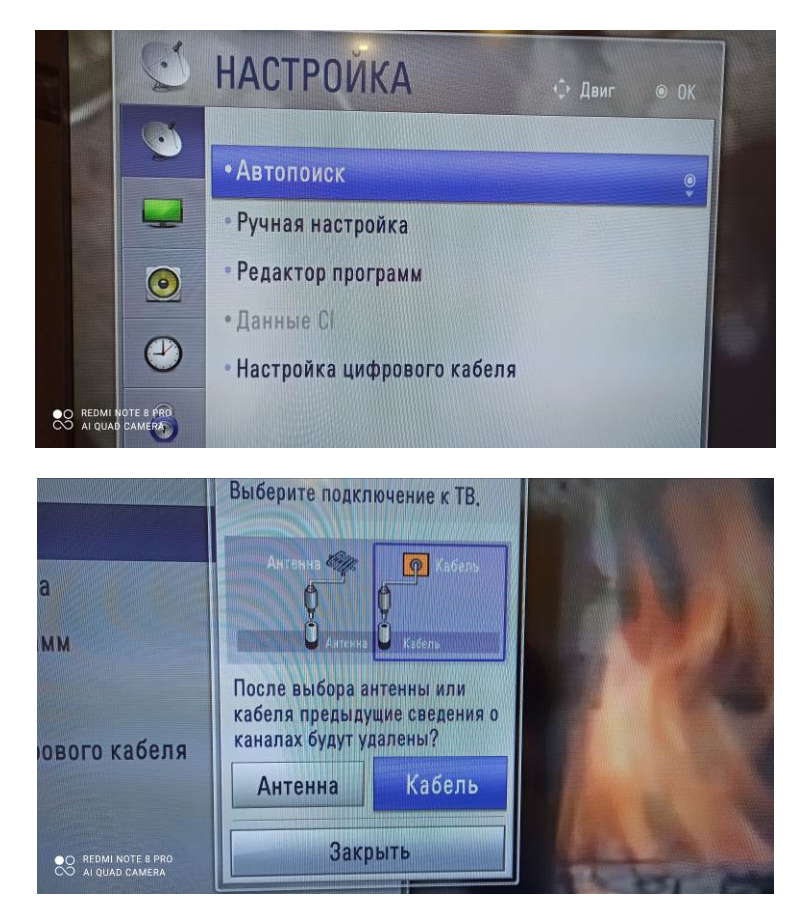

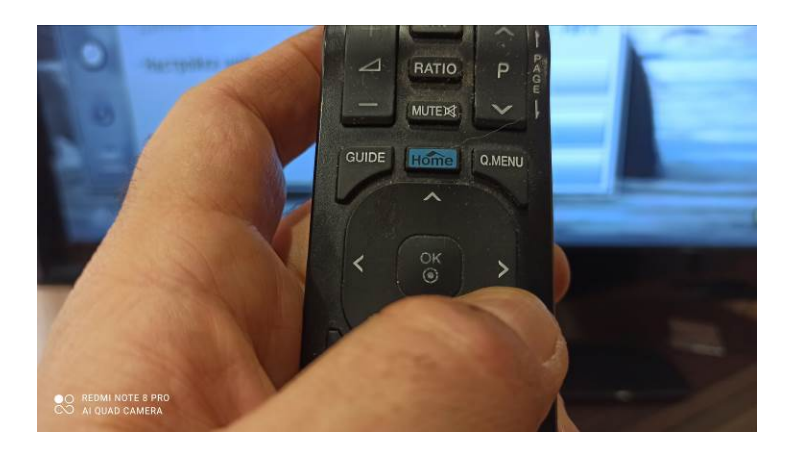

4. Режим пошуку каналів обираємо «Повний». «Автонумерація» - ДА.

Команду «Выполнить» підтверджуємо кнопкой ДУ «Ок».

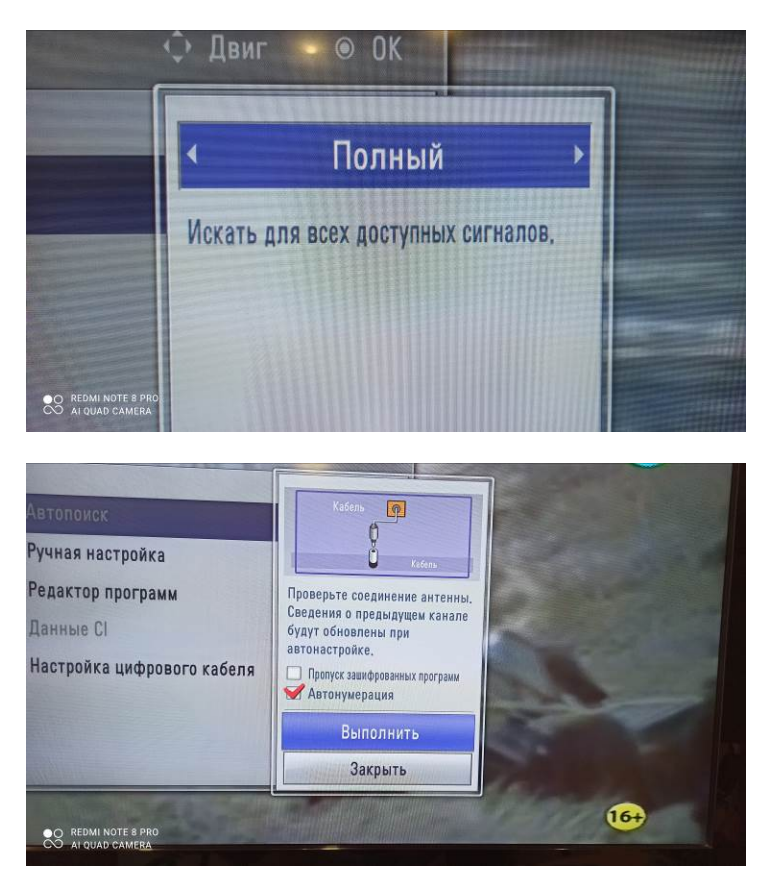

5. Після завершення 100% настройки, закриваємо вікно налаштувань.

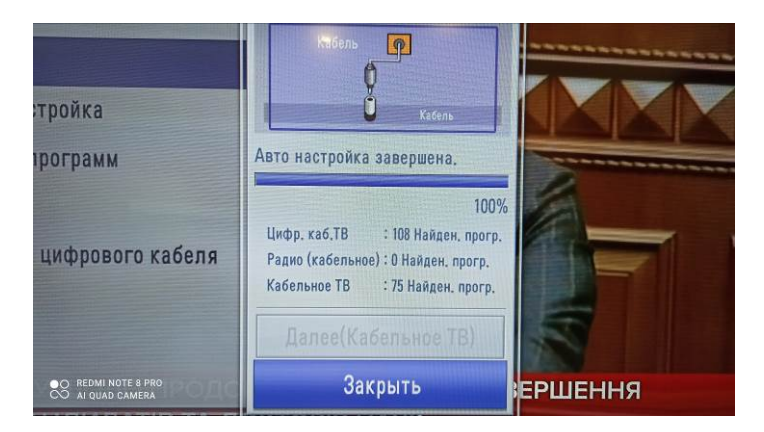